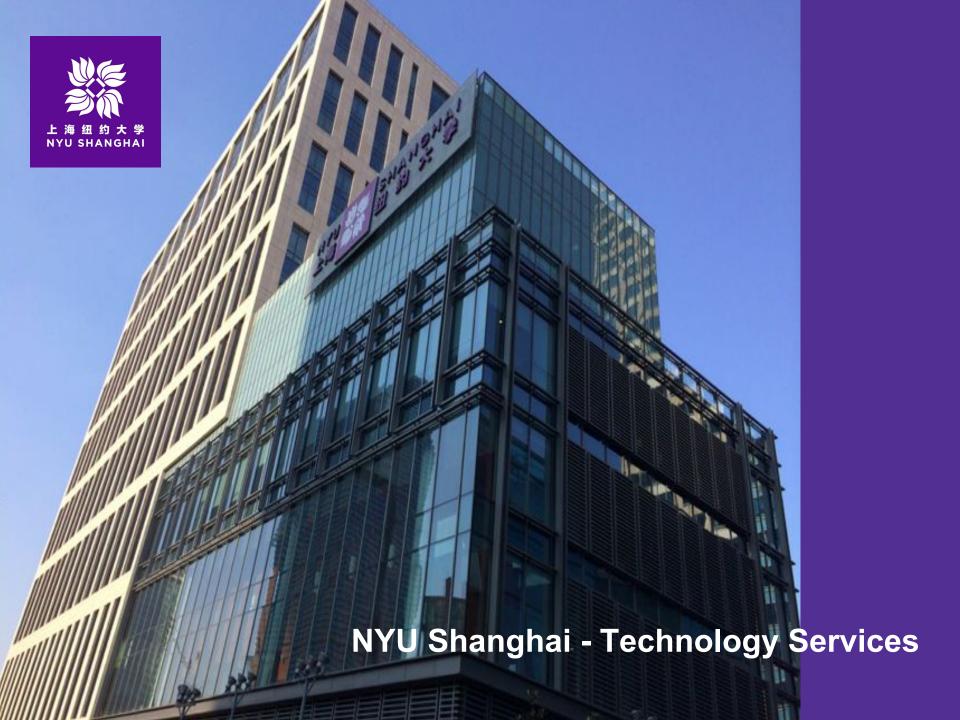

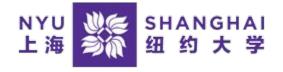

## **Overview**

- 1. Introduction
- 2. Getting Connected
- 3. Printing
- 4. Computer facilities
- 5. Policies
- 6. Contact Us
- 7. Questions

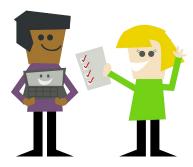

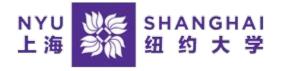

### What we do

- Help you connect to NYU-Net and University resources
- Support and maintain all common-use equipment, as well as the campus-wide network
- Diagnose problems with your personal devices and recommend solutions

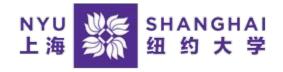

### What we don't do

- Repair or replace your personal devices
- (Re)install your operating systems and software
- Provide software licenses for use on your personal computer
- Help you choose a mobile phone plan
- Teach you how to use your software

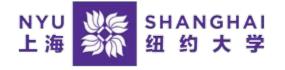

## And if you drop your Mac...

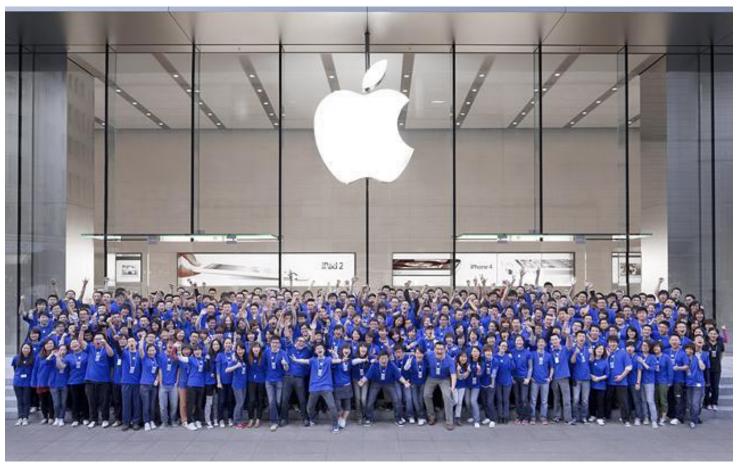

(Shanghai Nanjing East Road Apple Store)

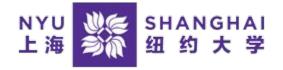

# What's your NetID?

- Your Default Email Address
- Your Login Credential for:
  - Wireless Internet and the NYU VPN
  - Google Apps (Email, Calendar, Drive, Site)
  - NYU online resources

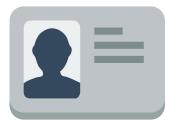

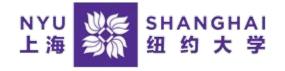

# **Get Connected On-Campus**

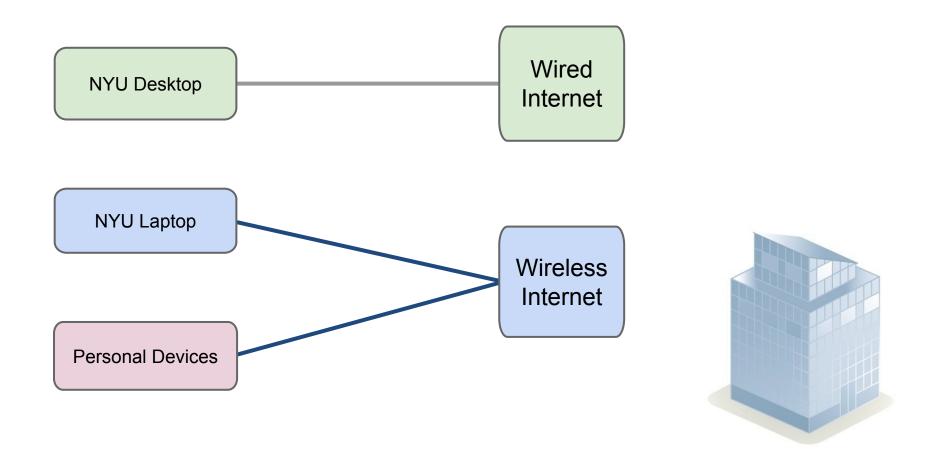

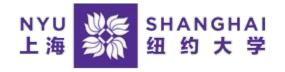

## **NYU-Net wireless coverage**

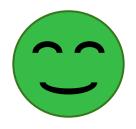

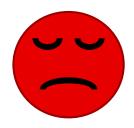

- Entire Campus Building
   Everywhere else
- JinQiao Dorm

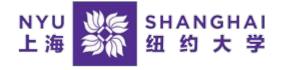

# **Get Connected Off-Campus**

You need VPN connection to access

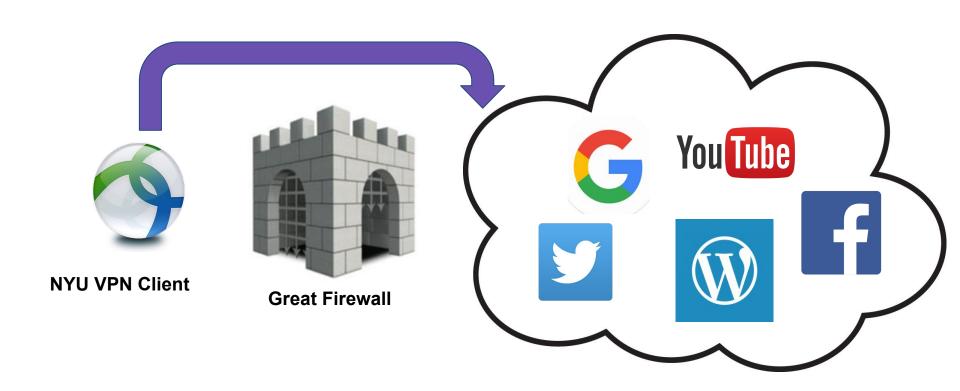

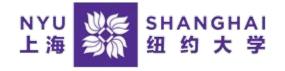

# **NYU Shanghai Print Service**

- Print grant per semester
   250 sheets for Winter sessions
- 2. Downloading the NYU Shanghai Print Service software from <a href="http://shanghai.nyu.edu/it/print">http://shanghai.nyu.edu/it/print</a>

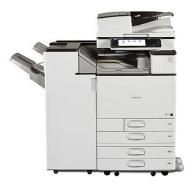

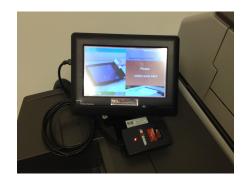

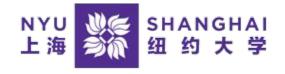

## Mac Lab (504) and Public Area

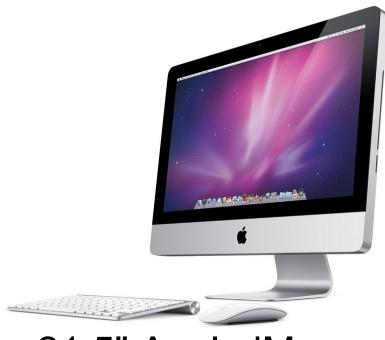

21.5" Apple iMac

Mac OS+Windows 7

#### **Key Software:**

- Adobe CC Suite
- EndNote
- Firefox/Chrome
- GIMP
- iMovie
- Google Earth
- Google Sketchup
- Microsoft Office
- MATLab

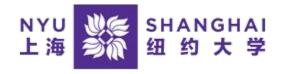

# Computer Lab (523)

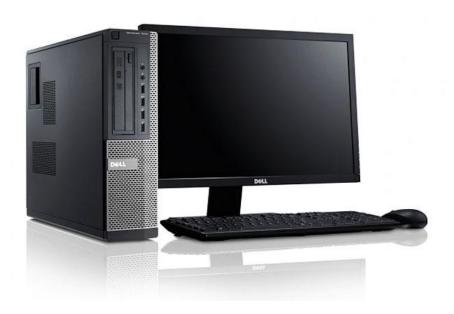

## Dell Optiplex

Windows 7

### **Key Software:**

- Adobe CC Suite
- Google Chrome
- Google Earth
- Mozilla Firefox
- Microsoft Office
- VLC Player
- Java SDK
- Python

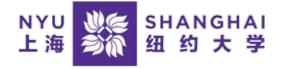

# **NYU Shanghai WeChat**

- Emergency info
- Daily Weather report
- Taxi Card
- IT User Guide
- Directory
- News and Event

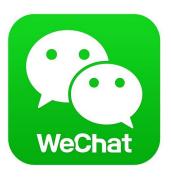

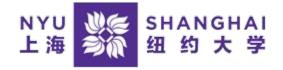

# Get Started with NYU Shanghai IT services

#### shanghai.nyu.edu/it

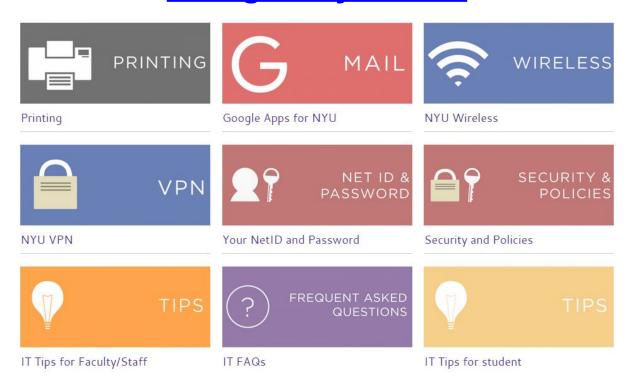

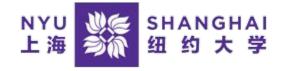

### **Policies and Reminds**

- 1. About NYU ITS policies and guidance, visit <a href="http://shanghai.nyu.edu/it/policies">http://shanghai.nyu.edu/it/policies</a>
- 2. Change the Time Zone setting of your Google Calendar to China Standard (GMT +8:00)
- 3. Log out of public computers when finished your work
- 4. Search the Ask ITS knowledge base for selfservice first when you have a problem.

https://nyu.service-now.com/servicelink/

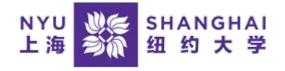

## **Contact the IT Help Desk**

Call 2059-5555

Email shanghai.it.help@nyu.edu

Walk-in 1031

Working Hours: Monday - Friday 8:30am - 5:30pm

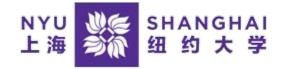

## **Questions?**

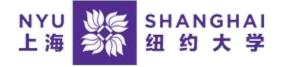

### For more information

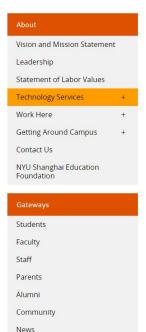

Events / Calendar

Newsletter

Home > About > Technology Services

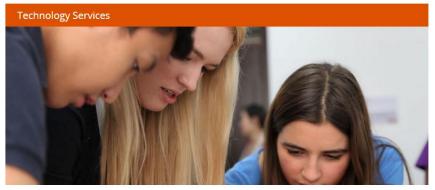

NYU Shanghai Technology Services strives to provide effective, flexible, and innovative solutions to enable seamless integration of NYU Shanghai into the NYU global network in alignment with the University's academic mission. We will develop, implement, and enhance technologies that promote communication, collaboration, and interaction, both locally and globally. Working in collaboration with Information Technology Services and Global Technology Services at NYU's campus in New York City and in partnership with NYU Shanghai's students, faculty, and staff, we aim to facilitate teaching and learning, community life, research, and administration through a robust technology infrastructure.

- Information & Introduction
- IT Service
- IT Status
- IT Knowledge Base
- Workshop (Survey)

For technical support, please contact

- 1. Email: shanghai.it.help@nyu.edu
- 2. Hotline: +86 (21) 2059-5555 (Or simply 9-5555 from on-campus phones)
- 3. Walk-in Support Center: Room 1031 / 505A (Mon Thu: 8:30am-10:00pm, Fri: 8:30am-5:30pm)

http://shanghai.nyu.edu/it